## **RHCE-PARTE-7<sup>4</sup> ↘IPA-Server→ Autenticación ssh → IPA-Client (No-DNS) 1/7**

# *Objetivo:*

- *→ Instalar server1.example.com como IPA Server. ↘ Parámetros de conexión: 192.168.1.150 server1.example.com server1 192.168.1.151 station1.example.com station1*
- *→ Crear usuarios: ldapuser{1..3}*
- *→ Instalar station1.example.com como IPA Client*
- *→ Autenticación ssh con: ldapuser{1..3} desde: station1con shell: → /bin/bash y home: → /home/ldapuser{1..3}*

```
+++++++++++++++++++++++++++++++++++++++++++++++++++++++++++++++
(Tiempo máximo estimado → 20 minutos)...
+++++++++++++++++++++++++++++++++++++++++++++++++++++++++++++++
```
**[root@server1 ~]# yum install ipa-server [root@server1 ~]# ipa-server-install** 

The log file for this installation can be found in /var/log/ipaserver-install.log ======================================================================= =======

This program will set up the IPA Server.

This includes:

- \* Configure a stand-alone CA (dogtag) for certificate management
- \* Configure the Network Time Daemon (ntpd)
- \* Create and configure an instance of Directory Server
- \* Create and configure a Kerberos Key Distribution Center (KDC)
- \* Configure Apache (httpd)
- \* Configure the KDC to enable PKINIT

To accept the default shown in brackets, press the Enter key.

WARNING: conflicting time&date synchronization service 'chronyd' will be disabled in favor of ntpd

Do you want to configure integrated DNS (BIND)? [no]:

Enter the fully qualified domain name of the computer on which you're setting up server software. Using the form <hostname>.<domainname> Example: master.example.com.

Server host name [server1.example.com]:

The domain name has been determined based on the host name.

Please confirm the domain name [example.com]:

The kerberos protocol requires a Realm name to be defined. This is typically the domain name converted to uppercase.

Please provide a realm name [EXAMPLE.COM]:

Certain directory server operations require an administrative user. This user is referred to as the Directory Manager and has full access to the Directory for system management tasks and will be added to the instance of directory server created for IPA. The password must be at least 8 characters long.

Directory Manager password: Password (confirm):

The IPA server requires an administrative user, named 'admin'. This user is a regular system account used for IPA server administration.

IPA admin password: Password (confirm):

The IPA Master Server will be configured with: **Hostname: server1.example.com IP address(es): 192.168.1.150 Domain name: example.com Realm name: EXAMPLE.COM**

Continue to configure the system with these values? [no]: yes

… =======================================================================

=======

Setup complete

Next steps:

- 1. You must make sure these network ports are open:
	- **TCP Ports:**
		- **\* 80, 443: HTTP/HTTPS \* 389, 636: LDAP/LDAPS**
		- **\* 88, 464: kerberos**

**UDP Ports:**

- **\* 88, 464: kerberos**
- **\* 123: ntp**
- 2. You can now obtain a kerberos ticket using the command: 'kinit admin' This ticket will allow you to use the IPA tools (e.g., ipa user-add) and the web user interface.

Be sure to back up the CA certificates stored in **/root/cacert.p12** These files are required to create replicas. The password for these

# **RHCE-PARTE-7<sup>4</sup> ↘IPA-Server→ Autenticación ssh → IPA-Client (No-DNS) 3/7**

files is the Directory Manager password

#### **[root@server1 ~]# ipactl status**

Directory Service: RUNNING krb5kdc Service: RUNNING kadmin Service: RUNNING httpd Service: RUNNING ipa-custodia Service: RUNNING ntpd Service: RUNNING pki-tomcatd Service: RUNNING ipa-otpd Service: RUNNING ipa: INFO: The ipactl command was successful

**[root@server1 ~]# firewall-cmd --permanent --addport={80/tcp,443/tcp,389/tcp,636/tcp,88/tcp,464/tcp,88/udp,464/udp,123/udp}** success **[root@server1 ~]# firewall-cmd --reload**  success **[root@server1 ~]# firewall-cmd --list-ports** 80/tcp 443/tcp 389/tcp 636/tcp 88/tcp 464/tcp 88/udp 464/udp 123/udp

**[root@server1 ~]# kinit admin** Password for admin@EXAMPLE.COM: **[root@server1 ~]# klist**  Ticket cache: KEYRING:persistent:0:0 Default principal: admin@EXAMPLE.COM

Valid starting Expires Service principal 26/04/18 11:57:24 27/04/18 11:57:20 krbtgt/EXAMPLE.COM@EXAMPLE.COM

# **[root@server1 ~]# ipa config-mod --defaultshell=/bin/bash**

 Largo máximo para nombre de usuario: 32 Base del directorio principal: /home Shell predeterminada: /bin/bash Grupo de usuarios predeterminado: ipausers Dominio de correo electrónico por defecto: example.com Buscar límite de tiempo: 2 Límite del tamaño de la búsqueda: 100 Campos de búsqueda de usuario: uid,givenname,sn,telephonenumber,ou,title Group search fields: cn,description Habilitar modo migración: FALSE Base de certificado de asunto: O=EXAMPLE.COM Notificación de Expiración de Contraseña (días): 4 Funciones del complemento de contraseña: AllowNThash, KDC:Disable Last Success SELinux user map order: guest\_u:s0\$xguest\_u:s0\$user\_u:s0\$staff\_u:s0 s0:c0.c1023\$unconfined\_u:s0-s0:c0.c1023 Default SELinux user: unconfined\_u:s0-s0:c0.c1023 Default PAC types: MS-PAC, nfs:NONE

# **RHCE-PARTE-7<sup>4</sup> ↘IPA-Server→ Autenticación ssh → IPA-Client (No-DNS) 4/7**

 IPA masters: server1.example.com IPA CA servers: server1.example.com IPA NTP servers: server1.example.com IPA CA renewal master: server1.example.com IPA master capable of PKINIT: server1.example.com

# **[root@server1 ~]# ipa user-add ldapuser1 --first=ldapuser1 --last=ldapuser1 --password**

Contraseña: Ingrese Contraseña nuevamente para verificar: ---------------------------------------

#### **Ha sido agregado el usuario "ldapuser1"**

--------------------------------------- Ingreso de usuario: ldapuser1 Nombre: ldapuser1 Apellido: ldapuser1 Nombre y apellidos: ldapuser1 ldapuser1 Mostrar nombre: ldapuser1 ldapuser1 Iniciales: ll Directorio principal: /home/ldapuser1 GECOS: ldapuser1 ldapuser1 Shell de ingreso: /bin/bash Nombre principal: ldapuser1@EXAMPLE.COM Principal alias: ldapuser1@EXAMPLE.COM Dirección de correo electrónico: ldapuser1@example.com UID: 938600001 GID: 938600001 Contraseña: True Miembros de los grupos: ipausers Claves Kerberos disponibles: True

#### **[root@server1 ~]# ipa user-add ldapuser2 --first=ldapuser2 --last=ldapuser2 --password** Contraseña:

Ingrese Contraseña nuevamente para verificar: ---------------------------------------

#### **Ha sido agregado el usuario "ldapuser2"**

---------------------------------------

### **[root@server1 ~]# ipa user-add ldapuser3 --first=ldapuser3 --last=ldapuser3 --password**

Contraseña:

…

...

Ingrese Contraseña nuevamente para verificar: ---------------------------------------

### **Ha sido agregado el usuario "ldapuser3"**

 $-$ 

### **[root@server1 ~]# ipa user-find**

-----------------------

4 usuarios coincidentes

 Ingreso de usuario: **admin** Apellido: Administrator Directorio principal: /home/admin Shell de ingreso: /bin/bash Principal alias: admin@EXAMPLE.COM UID: 938600000 GID: 938600000 Cuenta inhabilitada : False

-----------------------

 Ingreso de usuario: **ldapuser1** Nombre: ldapuser1 Apellido: ldapuser1 Directorio principal: /home/ldapuser1 Shell de ingreso: /bin/bash Nombre principal: ldapuser1@EXAMPLE.COM Principal alias: ldapuser1@EXAMPLE.COM Dirección de correo electrónico: ldapuser1@example.com UID: 938600001 GID: 938600001 Cuenta inhabilitada : False

 Ingreso de usuario: **ldapuser2** Nombre: ldapuser2 Apellido: ldapuser2 Directorio principal: /home/ldapuser2 Shell de ingreso: /bin/bash Nombre principal: ldapuser2@EXAMPLE.COM Principal alias: ldapuser2@EXAMPLE.COM Dirección de correo electrónico: ldapuser2@example.com UID: 938600003 GID: 938600003 Cuenta inhabilitada : False

 Ingreso de usuario: **ldapuser3** Nombre: ldapuser3 Apellido: ldapuser3 Directorio principal: /home/ldapuser3 Shell de ingreso: /bin/bash Nombre principal: ldapuser3@EXAMPLE.COM Principal alias: ldapuser3@EXAMPLE.COM Dirección de correo electrónico: ldapuser3@example.com UID: 938600004 GID: 938600004 Cuenta inhabilitada : False -------------------------------- Cantidad de entradas devueltas 4

--------------------------------

#### **[root@server1 ~]# ipa host-find**

--------------------

1 equipo coincidente --------------------

Nombre del equipo: server1.example.com

Nombre principal: host/server1.example.com@EXAMPLE.COM

Principal alias: host/server1.example.com@EXAMPLE.COM

 SSH public key fingerprint: SHA256:hsoJrtGbcaFIIIhtN2eSk2z4rTx25vlheKDxJjERa6w (sshrsa), SHA256:tKrxWBBgusdB247Qs9CTfhQdhKro4etkZi3O+WGFK0I (ecdsa-sha2- nistp256), SHA256:E4yLQHOqh1Ua9xMHU8NlfjA8Tjiq0A+jHBCAwpH1WBo (ssh-ed25519)

--------------------------------

Cantidad de entradas devueltas 1

--------------------------------

### **[root@server1 ~]# authconfig --enablemkhomedir --update**

### *↘***station1**

**[root@station1 ~]# yum install ipa-client [root@station1 ~]# firewall-cmd --permanent –add-port=123/udp [root@station1 ~]# firewall-cmd --reload [root@station1 ~]# ipa-client-install --force-ntpd**

**[root@station1 ~]# authconfig --enablemkhomedir --update [root@station1 ~]# authconfig --winbindtemplateshell=/bin/bash --update**

### **[root@server1 ~]# getent passwd ldapuser{1..3}**

**ldapuser1:\*:938600001:938600001:ldapuser1 ldapuser1:/home/ldapuser1:/bin/bash ldapuser2:\*:938600003:938600003:ldapuser2 ldapuser2:/home/ldapuser2:/bin/bash ldapuser3:\*:938600004:938600004:ldapuser3 ldapuser3:/home/ldapuser3:/bin/bash**

**[root@station1 ~]# ssh ldapuser2@server1**

Password: Password expired. Change your password now. Current Password: New password: Retype new password: Creating home directory for ldapuser2. **[ldapuser2@server1 ~]\$ pwd /home/ldapuser2**

**[ldapuser2@server1 ~]\$ kinit ldapuser1**

Password for ldapuser1@EXAMPLE.COM: **[ldapuser2@server1 ~]\$ klist**  Ticket cache: KEYRING:persistent:938600003:krb\_ccache\_Jjp363Q Default principal: ldapuser1@EXAMPLE.COM

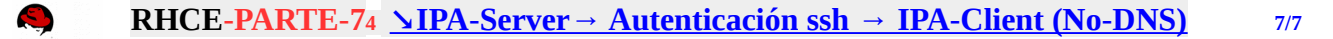

Valid starting Expires Service principal 01/05/18 09:28:13 02/05/18 09:28:09 krbtgt/EXAMPLE.COM@EXAMPLE.COM

#### **[ldapuser2@server1 ~]\$ ipa host-find**

---------------------- 2 equipos coincidentes

----------------------

 Nombre del equipo: **server1.example.com** Nombre principal: host/server1.example.com@EXAMPLE.COM Principal alias: host/server1.example.com@EXAMPLE.COM SSH public key fingerprint: SHA256:hsoJrtGbcaFIIIhtN2eSk2z4rTx25vlheKDxJjERa6w (sshrsa), SHA256:tKrxWBBgusdB247Qs9CTfhQdhKro4etkZi3O+WGFK0I (ecdsa-sha2-nistp256), SHA256:E4yLQHOqh1Ua9xMHU8NlfjA8Tjiq0A+jHBCAwpH1WBo (sshed25519)

 Nombre del equipo: **station1.example.com** Nombre principal: host/station1.example.com@EXAMPLE.COM Principal alias: host/station1.example.com@EXAMPLE.COM SSH public key fingerprint: SHA256:hsoJrtGbcaFIIIhtN2eSk2z4rTx25vlheKDxJjERa6w (sshrsa), SHA256:tKrxWBBgusdB247Qs9CTfhQdhKro4etkZi3O+WGFK0I (ecdsa-sha2-nistp256), SHA256:E4yLQHOqh1Ua9xMHU8NlfjA8Tjiq0A+jHBCAwpH1WBo (sshed25519) -------------------------------- Cantidad de entradas devueltas 2

--------------------------------

#### **Creative Commons Reconocimiento-NoComercial-CompartirIgual 3.1 ESPAÑA**

**© 2018 by carlos briso. Usted es libre de copiar, distribuir y comunicar públicamente la obra y hacer obras derivadas bajo las condiciones siguientes:** 

**a) Debe reconocer y citar al autor original.** 

**b) No puede utilizar esta obra para fines comerciales (incluyendo su publicación, a través de cualquier medio, por entidades con fines de lucro).**

**c) Si altera o transforma esta obra o genera una obra derivada, sólo puede distribuir la obra generada bajo una licencia idéntica a ésta. Al reutilizar o distribuir la obra, tiene que dejar bien claro los términos de la licencia de esta obra. Alguna de estas condiciones puede no aplicarse si se obtiene el permiso del titular de los derechos de autor. Los derechos derivados de usos legítimos u otras limitaciones no se ven afectados por lo anterior. Licencia completa en castellano.**

**→ La información contenida en este documento y los derivados de éste se proporcionan tal cual son y los autores no asumirán responsabilidad alguna si el usuario o lector hace mal uso de éstos.**